# **TP Mise en oeuvre du proxy Squid sous Linux Debian**

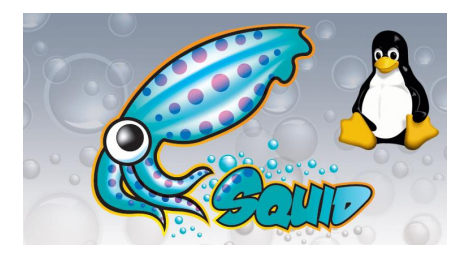

# **Plan de l'atelier**

- 1. Installer squid (squid3) sur une Debian Stretch
- 2. Mettre en place une configuration de base (écoute sur le port 8080, accès limité au réseau local)
- 3. Tester avec un client web et examiner les logs (cache.log,access.log)
- 4. Mettre en place le filtrage pour interdire des mots clés (tf1, ,,,)
- 5. Autoriser les mots-clé pour une adresse donnée
- 6. Mettre en place une authentification (ncsa, msnt, ntml)
- 7. Mettre en place le proxy transparent

# **Préliminaires**

**Remarque :** adapter au réseau 192.168.0.0/24 la répartition du **dernier octet** entre les membres d'un même plot. Plages : 100-109, 110-119, 120-129 par ex. pour 3 utilisateurs (10 adresses chacun).

- le réseau est en **192.168.0.0/24**
- le serveur *Debian 9* **srvproxy** (adresse fixe: 192.168.0.**100** dans etc/network**/**interfaces)
- le client *Windows Xp* **pcwin** en client dhcp

### **Schéma**

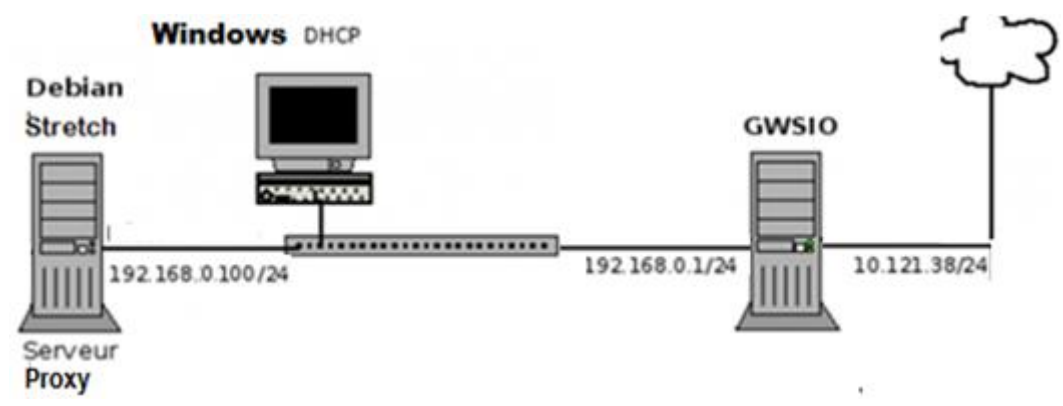

Créer ce réseau avec la configuration des interfaces et le nommage des postes (reboot ensuite) :

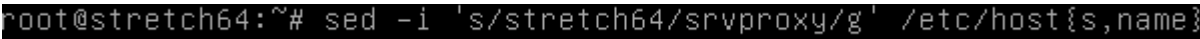

### **1. Installer squid (squid3)**

Paquetage à installer et lancement du service

apt-get install squid3 /etc/init.d/squid start

 Configurer le navigateur du poste **pcwin** et vérifier l'impossibilité d'atteindre internet via **srvproxy**.

# **2. Mettre en place une configuration de base (écoute sur le port 8080, accès limité au réseau local)**

Les fichiers de configuration sont situés dans */etc/squid*

Modifier le fichier /etc/squid/squid.conf (faire une sauvegarde de la version initiale en squid.conf.anc par exemple)

*http\_port 8080 # on écoute sur le port 8080 acl localnet src 192.168.0.0/24 # à ajouter à la fin de la partie de déclaration des ACL http\_access allow localnet # à insérer avant la règle finale http\_access deny all*

Remarque : avec vim, rechercher une chaine : /chaine le suivant avec n

#### **3. Tester avec le client web et examiner les logs**

Relancer le service et retester avec le client **pcwin**. Visualiser les journaux :

> tail -f /var/log/squid/cache.log tail -f /var/log/squid/access.log

#### **4. Mettre en place le filtrage pour interdire des mots clés (tf1, ,,,)**

Interdire le mot tf1 dans l'url. Interdire le site lemonde.fr

Modifier le fichier de configuration et relancer le service. Tester.

### **5. Autoriser les mots-clé pour une adresse ip donnée**

Autoriser l'accès à tf1.fr uniquement à la machine d'adresse ip : 192.168.0.105

Modifier le fichier de configuration et relancer le service. Tester.

## **6. Mettre en place une authentification (ncsa, msnt, ntml)**

Télécharger le paquet htpasswd pour générer un nom avec un mot de passe.

*aptitude install apache2-utils*

Création du fichier des mots de passe

*htpasswd -c /etc/squid/users etudiant* (saisie d'un mdp)

Vérification : *more /etc/squid/users*

Modifier le fichier /etc/squid/squid.conf

Retrouver l'emplacement du programme de contrôle d'accès pour le mettre dans squid.conf : *find / -name "\*ncsa\*"*

Rajouter les lignes suivantes dans squid.conf :

(copier les 4 lignes option «auth\_param basic» en modifiant la 1ère)

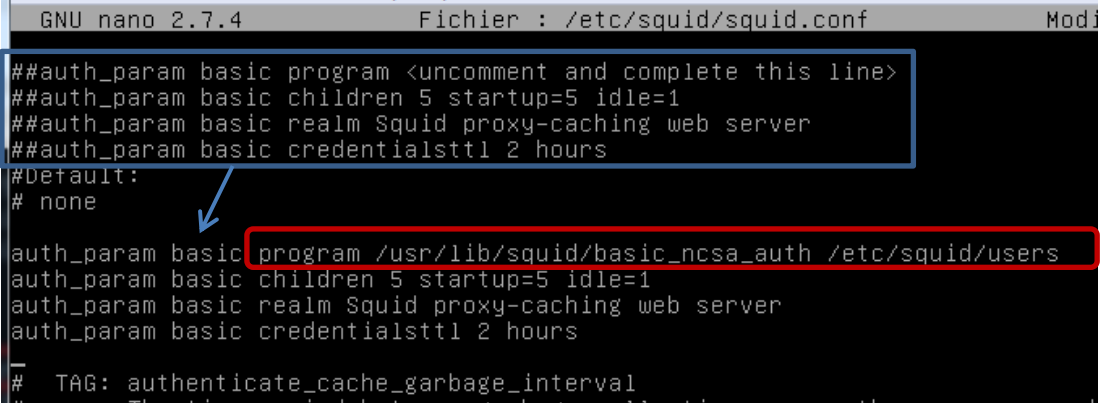

Déclarer une acl : *acl mdp proxy\_auth REQUIRED*

Et rajouter une ligne : *http\_access …*

Relancer le service et tester.

## **7. Mettre en place le proxy transparent**

Le proxy transparent évite aux clients de configurer spécifiquement leur navigateur. Le principe est le suivant : on redirige les requêtes arrivant sur le port 80 du proxy pour les transférer sur le port d'écoute du proxy (par exemple 3128 ou 8080) et forcer le passage à travers le proxy. La redirection des ports se fait avec iptables/netfilter.

Le proxy transparent présente donc aussi l'intérêt de forcer le client à utiliser le proxy : on peut donc mettre en place des règles de filtrage et d'autre part les clients laissent obligatoirement des traces dans les logs.

Remarque : le proxy transparent fait mauvais ménage avec les systèmes d'authentification : on devra choisir l'un ou l'autre.

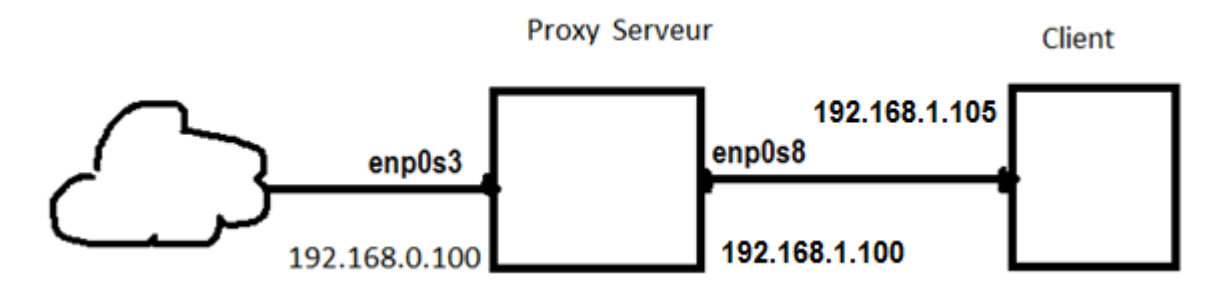

- Mettre en place la configuration ci-dessus (paramétrage des interfaces)
- Activer le routage : root@srvproxy:~# echo "1" > /proc/sys/net/ipv4/ip\_forward Tester
- Modifier le fichier */etc/squid/squid.conf* pour désactiver l'authentification.
- Adapter les adresses dans le fichier de configuration (localnet, poste105)
- Relancer le service. Tester sur le client.
- Modifier le port dans */etc/squid/squid.conf* : *http\_port 8080 transparent*
- Relancer le service
- Mettre en place les règles iptables :

 $\checkmark$  Création du fichier /root/nat.sh :

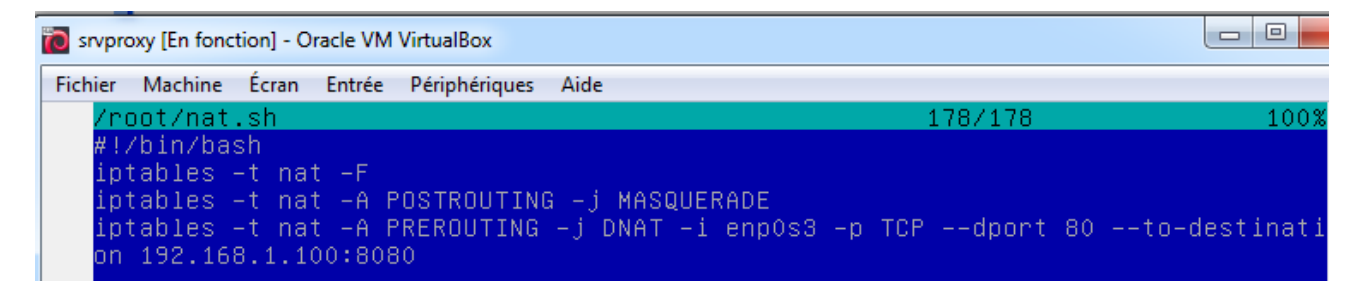

- Le rendre exécutable :
- *chmod +x /root/nat.sh*
- Lancer **nat.sh** avec : ./nat.sh
- Tester sur le client en reparamettrant son navigateur, option : Pas de proxy Indiquer comme serveur dns : 192.168.0.1

Examiner les logs (cache.log, access.log)